## Data Extractors Dialog

To access this dialog:

- From the Table Editor or the Result tab of the Database, JPA or Hibernate console: Click the Data Extractor button  $\boxed{\text{Comm-}S}$ , then  $\boxed{\text{Configure}$  Extractors.
- From the Database tool window: Right-click the table or view of interest, select Save To File, then **P** Configure Extractors.

Use this dialog to manage data extractors and their settings.

A data extractor is a named set of settings that define how to convert table data into CSV, TSV and other formats.

Data extractors are applied when you use the Copy All To Clipboard or Save All To File command in the Database, JPA or Hibernate console, the Table Editor, or in the Database tool window.

Note that for certain formats (CSV, TSV, HTML and custom formats), it may be useful to define more than one data extractor - each with different settings.

When you select an extractor in the list, you can view and edit the extractor settings in the area to the right.

Use  $+$ ,  $-$ ,  $+$  and  $+$  to create, delete, and reorder the extractors.

- List of data extractors and examples
- **EXECTE EXTENDED EXTENDED IN A LOCAL EXTENDED EXTRACTOR CONTROLLER**
- **Extractor settings**

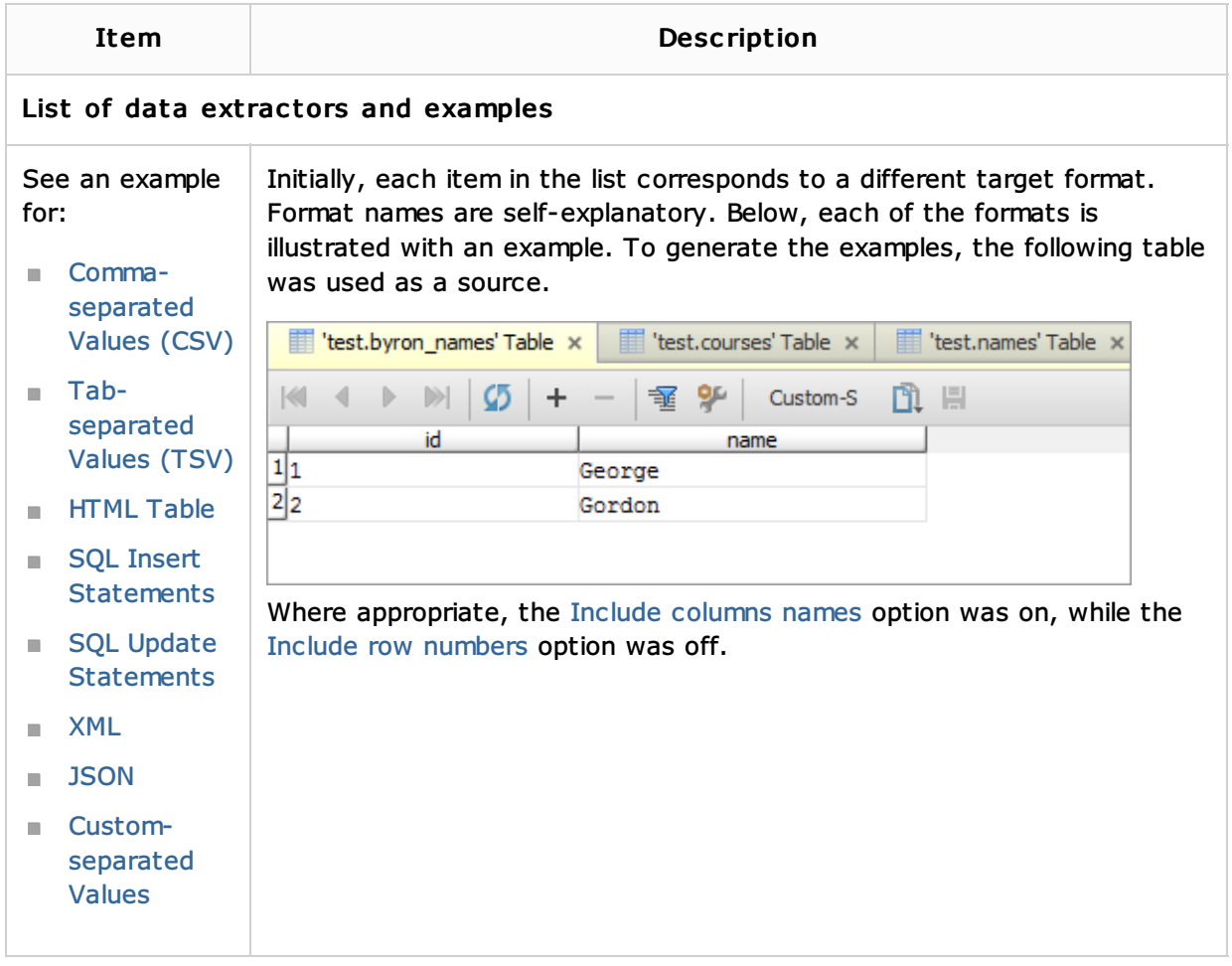

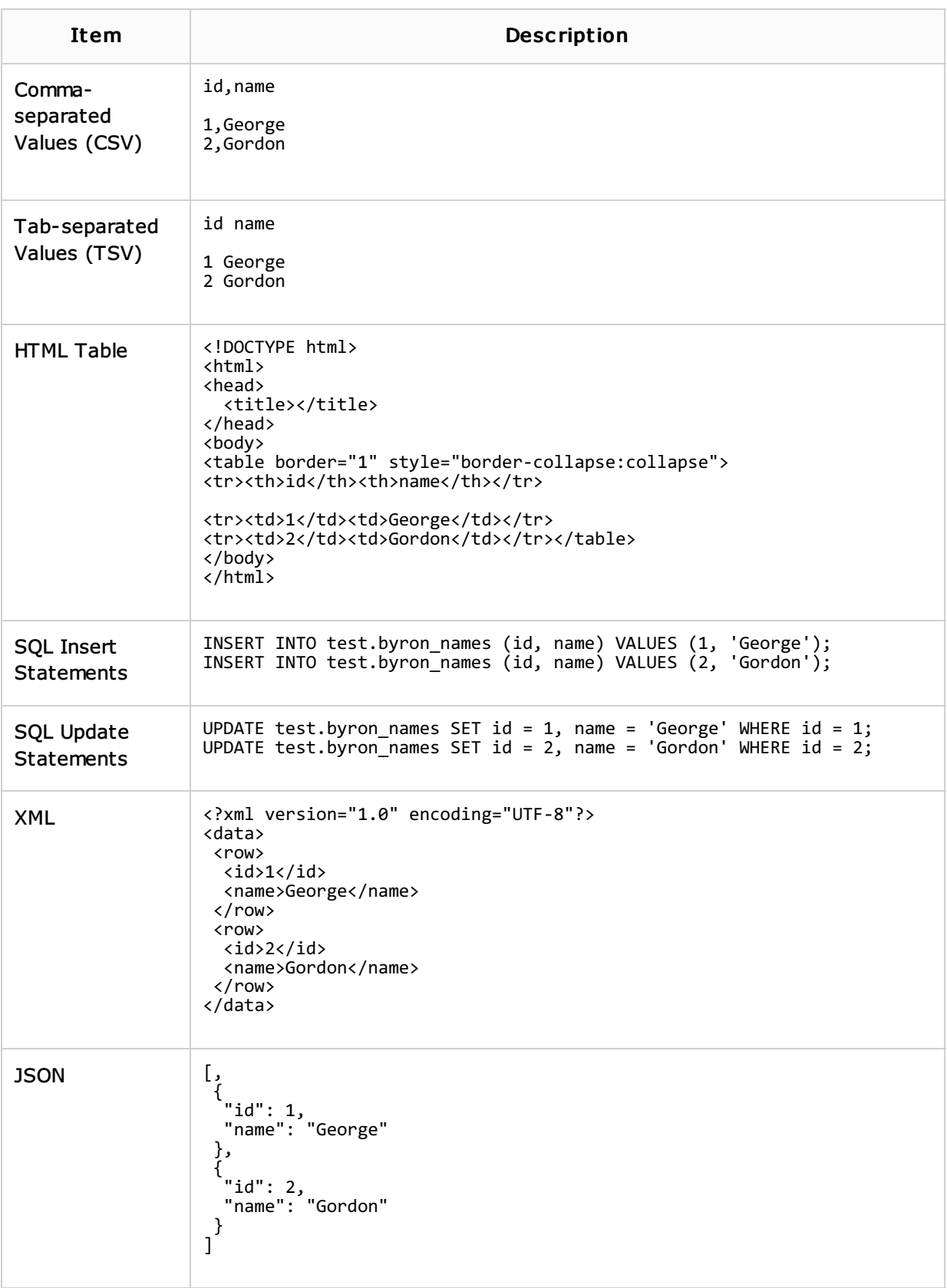

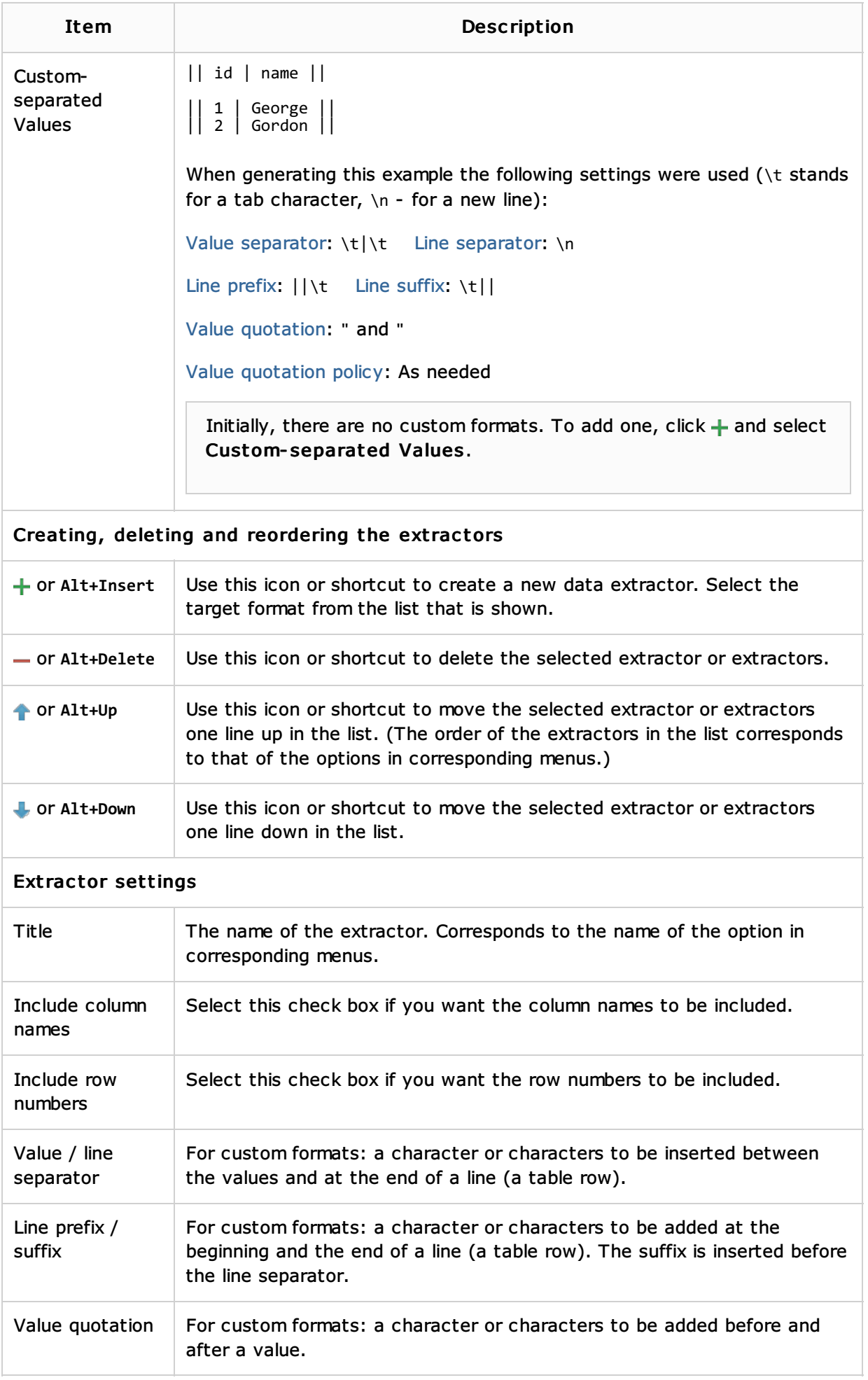

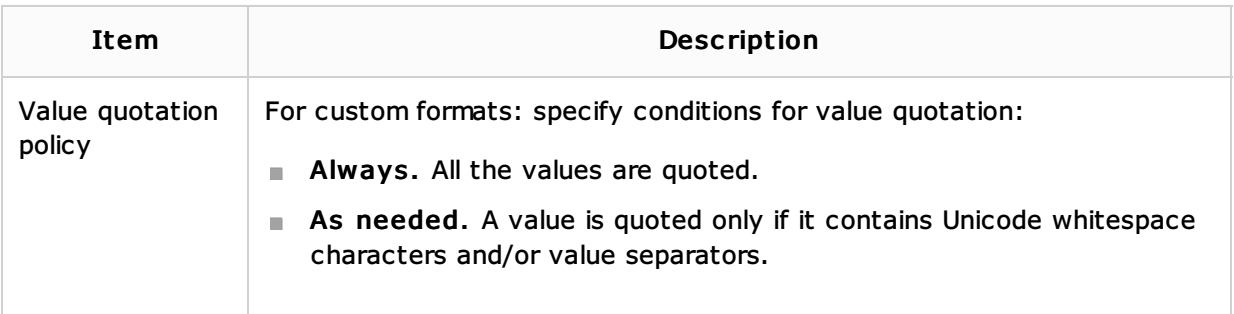

## See Also

Reference:

- Database Console
- **Hibernate Console Tool Window**
- JPA Console Tool Window
- **Table Editor**
- Database Tool Window

## Web Resources:

Developer Community